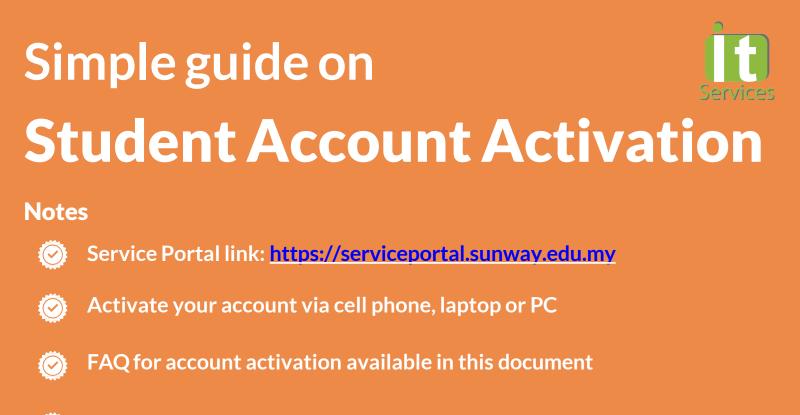

Student ID number can be retrieved from official receipt, offer letter or student card

1

Service Portal link: <u>https://serviceportal.sunway.edu.my</u> & key in your student ID & default password

| § SEG - Service Portal x +      |              |                                                                                                    |            |                                                                                   | ∨ – & >      |
|---------------------------------|--------------|----------------------------------------------------------------------------------------------------|------------|-----------------------------------------------------------------------------------|--------------|
| C serviceportassunivas edulinys | nowcogin.co  | EDUCATION GROUP                                                                                                    |            |                                                                                   | 12 C Sincymu |
| First T                         | ime Password | Itservane I A                                                                                                    |            | Student ID                                                                        |              |
| Re                              | fer          | Forget your password?     Forget your password?     Montain and First Time Password?     Montain and First Time Password is in this format (YYYYMmmXXXX;2001     Your First Time Password is in this format (YYYYMmmXXXX;2001     Montain a Satter abbreviation of your birth month (first letter abbreviation of your DC No. (for Malaysian) or p (for non-Malaysian). | GAug1515). | tudent ID numl<br>etrieved from<br>official recei<br>offer letter<br>student card | pt           |

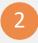

Key in your new password by following the policy stated below. Once done, click "Change Password"

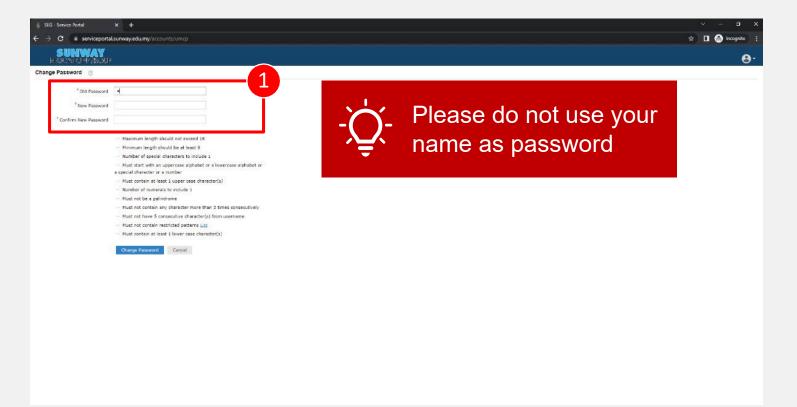

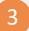

#### Click "Close" to complete the configuration

| ③ SEG - Service Portal                                             | × +                                                                                                    |                                                                                                    | v – a x           |
|--------------------------------------------------------------------|----------------------------------------------------------------------------------------------------|----------------------------------------------------------------------------------------------------|-------------------|
| $\leftrightarrow$ $\rightarrow$ X $\hat{\mathbf{u}}$ serviceportal | .sunway.edu.my/webclient/index.html?                                                                                                    |                                                                                                    | 🖈 🔲 👶 Incognito 🚦 |
| SUNWAY                                                             |                                                                                                    | Status ×                                                                                              | θ-                |
| Change Password 💿                                                  |                                                                                                    | Password change successful for the following account(s)                                               |                   |
| <sup>®</sup> Old Password                                          |                                                                                                    | <ul> <li>14052518</li> <li>14052518@imail.gunway.edu.my - iMail - Microsoft 1 365 / Azure]</li> </ul> |                   |
| * New Password                                                     |                                                                                                    |                                                                                                    |                   |
| "Confirm New Password                                              |                                                                                                    | Cigre                                                                                                 |                   |
|                                                                    | <ul> <li>Paramam length should not exceed 18</li> <li>Hommon length should be at fees 8</li> <li>Hommon length should be at fees 8</li> <li>Hommon length</li></ul> |                                                                                                    |                   |

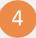

### Please click on the "Click here" button to enable the self-password reset feature

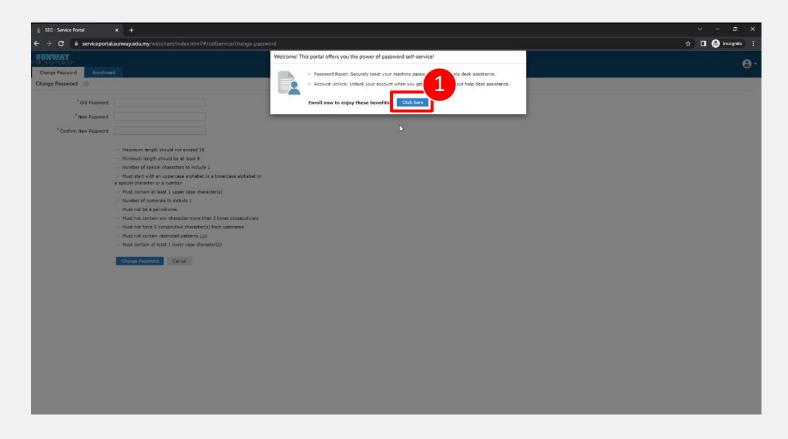

## Fill in your details accordingly & click on the "Next" button to complete the setup

| 🔹 SEG - Service Portal 🗙 🕂                                                         |                                                       |                                       | ~ − ¤ ×           |
|------------------------------------------------------------------------------------|-------------------------------------------------------|---------------------------------------|-------------------|
| ← → C  i serviceportal.sunway.edu.my/webclient/index.html?#/selfservice/enrollment |                                                       |                                       | 🖈 🗖 🚳 Incegnite 🚦 |
| SUNWAY<br>FUNDYAUP                                                                 |                                                       |                                       | •                 |
| Change Password Enrollment                                                         |                                                       |                                       | e.                |
| User Registration                                                                  |                                                       |                                       | 1                 |
|                                                                                    |                                                       |                                       |                   |
| Please enroll                                                                      | for the forced verification methods enabled fo        | or your account.                      |                   |
| Security                                                                           | Questions                                             |                                       |                   |
| Security                                                                           | questions                                             |                                       |                   |
| Question                                                                           | Please Select a Question                              | ~                                     |                   |
|                                                                                    | Answer                                                | firm Answer                           |                   |
| Question                                                                           | Please Select a Question                              | ~                                     |                   |
|                                                                                    |                                                       | firm Answer                           |                   |
|                                                                                    |                                                       |                                       |                   |
| Question                                                                           | Please Select a Question                              | ~                                     |                   |
|                                                                                    | Answer                                                | firm Answer                           |                   |
| V Hide                                                                             | Answer(s)                                             |                                       |                   |
| • The m                                                                            | nimum length of the answer(s) should be 4 characters  | and maximum allowed is 255 characters |                   |
|                                                                                    | use only letters (a-z), numbers and symbols for answe |                                       |                   |
|                                                                                    |                                                       | 4                                     | 7                 |
|                                                                                    |                                                       | Step 1 of 1 Next                      |                   |
|                                                                                    |                                                       |                                       |                   |
|                                                                                    |                                                       |                                       |                   |
|                                                                                    |                                                       |                                       |                   |
|                                                                                    |                                                       |                                       |                   |
|                                                                                    |                                                       |                                       |                   |
|                                                                                    |                                                       |                                       |                   |
|                                                                                    |                                                       |                                       |                   |

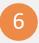

On the top right corner, click the "people" icon and select "Sign Out" to log out

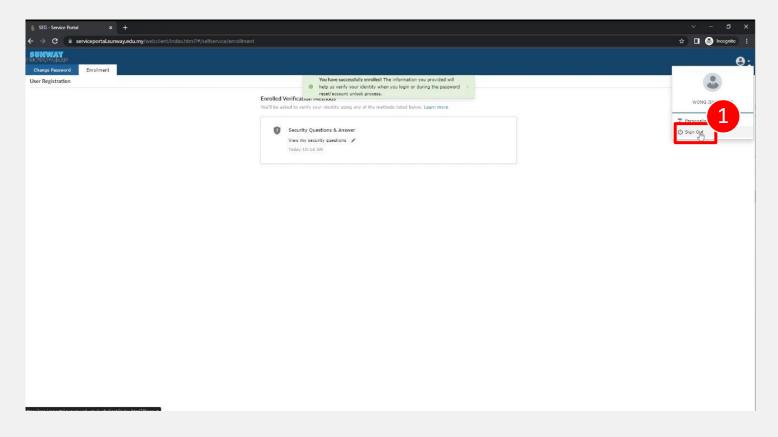

# **Frequently Asked Question (FAQ)**

### Who do I call if I have issue logging in? We encourage you to email us at <u>helpdesk@sunway.edu.my</u> and indicate your student's name, student ID as well contact number. Alternatively, you may also call ITS hotline @ 03-2022 5898 (\*hotline service is available from Mon-Fri, 8.30am - 5.30pm).

 After successful change of password, what should I do next? Please wait for 10 – 20 minutes after password change. The new password will be reflected in all services such as iZone (https://izone.sunway.edu.my), eLearn (https://elearn.sunway.edu.my) as well as iMail (http://www.imail.sunway.edu.my)